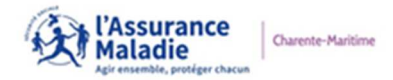

# Communication Externe

La CPAM de la Charente-Maritime vient de se doter de la solution BlueFiles pour sécuriser ses échanges de mails et documents.

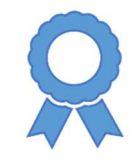

### Mise en œuvre

A l'avenir, les échanges de messages et documents se feront par le logiciel BlueFiles. Ces envois vous seront notifiés par la

réception d'un mail.

#### Cher(e) Utilisateur,

vous a envoyé un(des) fichier(s) avec BlueFiles Transfer. Veuillez cliquer sur le lien suivant pour récupérer ce(s) fichier(s) :

TÉLÉCHARGER

Ce(s) fichier(s) est(sont) téléchargeable(s) jusqu'au 3 janvier 2023.

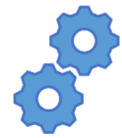

## Créer un compte BlueFiles

Cliquer sur le bouton [**TELECHARGER**] du mail pour accéder à vos données.

Une page s'ouvre pour vous demander de créer un compte.

Renseigner un mot de passe, le confirmer.

Accepter les conditions générales de service.

Cliquer sur le bouton [**VALIDER**].

Une fois validé, vous recevrez un e-mail de vérification de votre boite mail. Cliquer sur le bouton [**VALIDER**] pour vous connecter à votre compte.

*Cette démarche de création de compte est à réaliser une fois. Par la suite, vous vous connecterez simplement à votre compte pour accéder aux données.* 

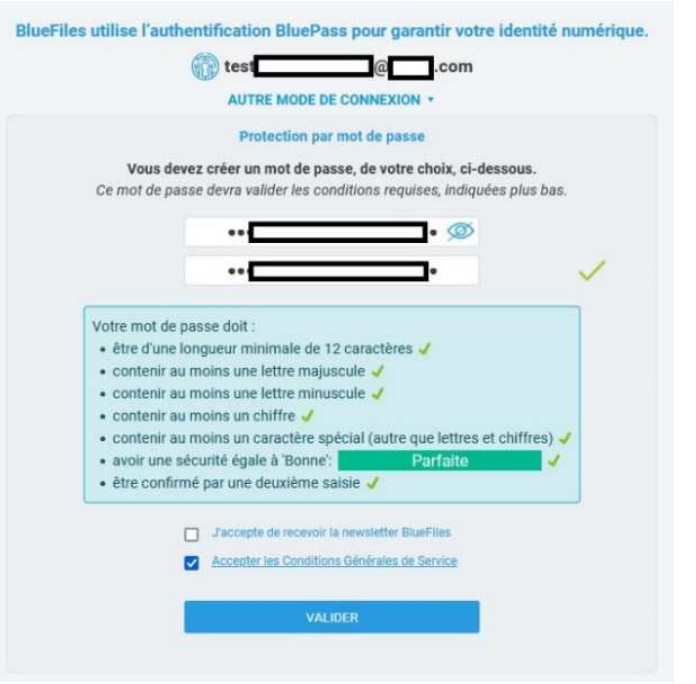

## Accéder à vos fichiers

Une fois connecté, vous accédez aux message et documents. Vous avez la possibilité de télécharger le message et les pièces jointes, répondre à l'émetteur de façon sécurisé par BlueFiles ou transférer le message.

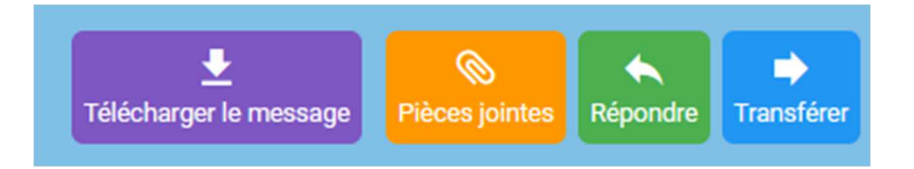

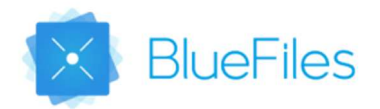